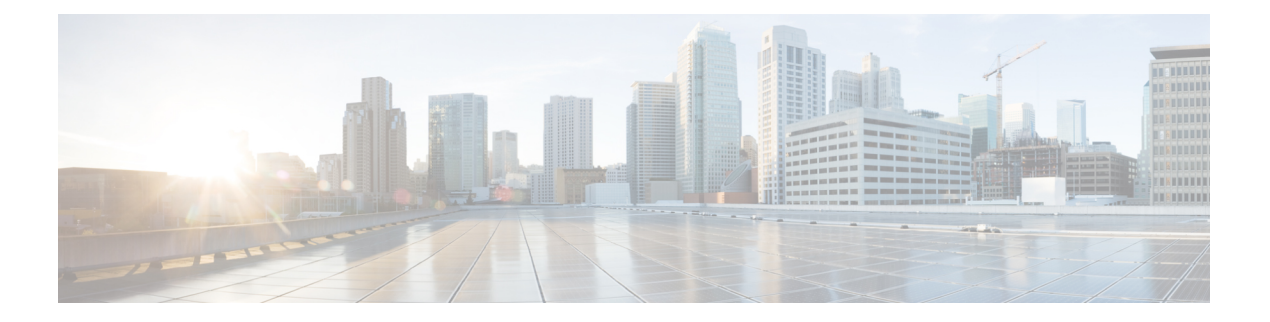

# **N** ポート バーチャライゼーションの設定

この章では、Nポートの仮想化に関する情報と、Nポートの仮想化を構成する方法について説 明します。

- 機能情報の確認 (2 ページ)
- N ポート識別子の仮想化の機能履歴 (3 ページ)
- N ポートの仮想化について, on page 4
- 注意事項と制約事項, on page 15
- N ポート バーチャライゼーションの設定, on page 19
- NPV 構成の確認, on page 23

# 機能情報の確認

ご使用のソフトウェアリリースで、このモジュールで説明されるすべての機能がサポートされ ているとは限りません。最新の警告および機能情報については、<https://tools.cisco.com/bugsearch/> の Bug Search Tool およびご使用のソフトウェア リリースのリリース ノートを参照してくださ い。このモジュールに記載されている機能の詳細を検索し、各機能がサポートされているリ リースのリストを確認する場合は、「新機能および変更された機能」の章、または以下の「機 能の履歴」表を参照してください。

# **N** ポート識別子の仮想化の機能履歴

この表には、新機能と変更された機能がリストされています。

#### 表 **<sup>1</sup> :** 新機能および変更された機能

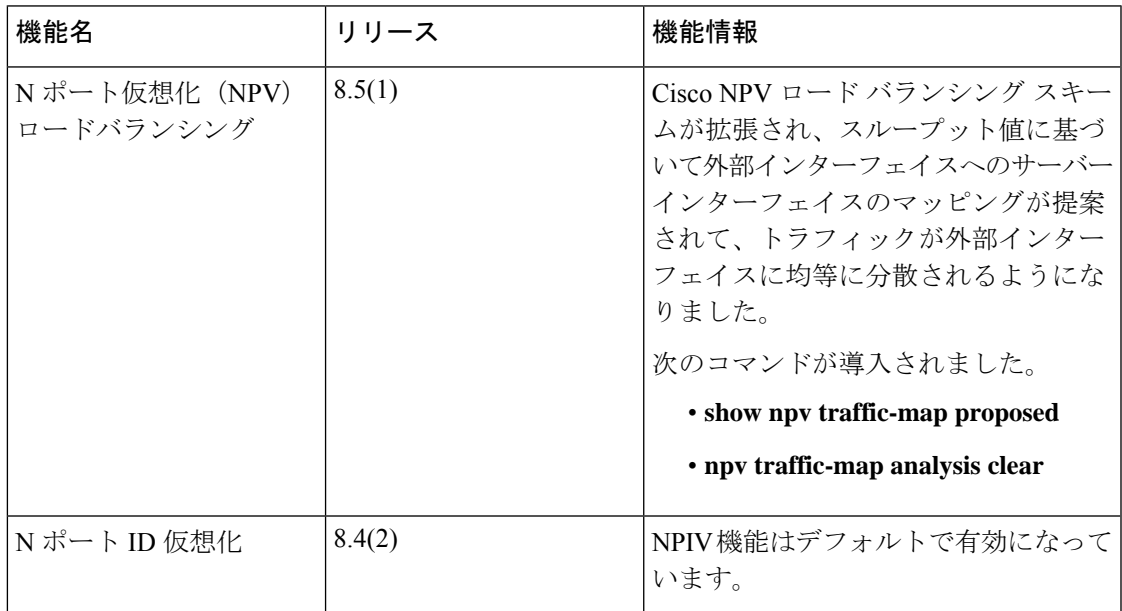

# **N** ポートの仮想化について

## **N** ポート仮想化の概要

Cisco N ポート仮想化(NPV)を使用すると、ファブリックにおけるファイバチャネル ドメイ ン ID 数が減少します。Cisco NPV モードで動作するスイッチはファブリックに参加しないた め、これらのスイッチのドメイン ID は必要ありません。このようなスイッチはエッジ スイッ チとして機能し、NPIVコアスイッチとエンドデバイスの間でトラフィックを渡します。Cisco NPV スイッチは、多くのファブリック サービスを提供するためにアップストリームの NPIV 対応スイッチに依存しているため、スタンドアロン スイッチにすることはできません。

NPV は、Cisco MDS 9000 シリーズの次のスイッチだけでサポートされています。

- Cisco MDS 9132T 32-Gbps 32-Port Fibre Channel Switch
- Cisco MDS 9148T 32-Gbps 48 ポート ファイバチャネル スイッチ
- Cisco MDS 9396T 32-Gbps 96 ポート ファイバチャネル スイッチ
- Cisco MDS 9148S 16G マルチレイヤ ファブリック スイッチ
- Cisco MDS 9396S 16G マルチレイヤ ファブリック スイッチ

一般的にファイバチャネルネットワークは、コアエッジモデルを使用して、多くのファブリッ ク スイッチをエッジ デバイスに接続して展開します。このようなモデルが費用有効性が高い 理由は、ディレクタ クラス スイッチのポート別コストが、ファイバ チャネルのコストよりも はるかに高いためです。しかし、ファブリックのポート数が増えると、展開するスイッチ数も 増えて、ドメイン ID の数が大幅に増加することがあります。ファイバ チャネル ネットワーク で多数のブレード シャーシを展開すると、この課題はさらに難しくなります。

NPV では、ファブリック スイッチまたはブレード スイッチをコア ファイバ チャネル スイッ チのホストのように見せ、ファブリック スイッチやブレード スイッチのサーバーのファイバ チャネル スイッチのように見せることで、多くのポートの展開に必要となるドメイン ID の数 の増加に対処します。NPV では、複数のローカル接続 N ポートを1つ以上の外部 NP リンクに 集約し、NPVデバイスの接続先であるコアスイッチのドメインIDを共有します。NPVでは、 NPV デバイスの接続先であるコア スイッチの同一ポートに複数のデバイスを接続することも できるので、コアでの多くのポートの必要性を小さくします。

拡張性の制限の詳細については、Cisco MDS NX-OS [Configuration](http://www.cisco.com/c/en/us/td/docs/switches/datacenter/mds9000/sw/7_3/configuration/config_limits/b_mds_9000_configuration_limits_7_3.html) Limits ガイドを参照してくだ さい。

**Figure 1: Cisco NPV** ファブリック設定

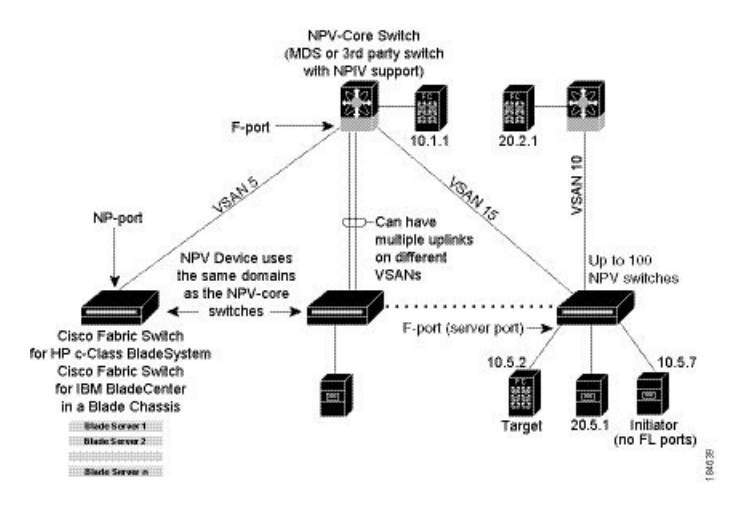

NPV は N ポート ID バーチャライゼーション (NPIV) に似ていますが、同じ機能を提供する わけではありません。NPIV では、複数の FC ID を単一の N ポートに割り当てることができ、 N ポートの複数のアプリケーションが別々の FCID を使用できます。NPIV では、アクセス コ ントロール、ゾーン分割、ポート セキュリティをアプリケーション レベルで実装することも できます。NPV では、コア スイッチの NPIV 機能を使用して、複数の FCID を NP ポートで割 り当てることができます。

Figure 5: Cisco NPV の構成 - インターフェイス ビュー, on page 8 に、NPV 設定の詳細(イン ターフェイス レベル)を示します。

**Figure 2: Cisco NPV** の構成 **-** インターフェイス ビュー

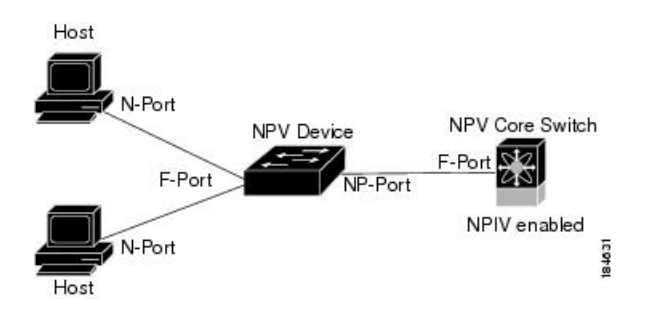

# **Cisco NPV** ロードバランシング

Cisco NPV ロードバランシング スキームは、サーバーがファブリックにログインすると、各 サーバーのトラフィックを論理外部インターフェイス(アップリンク)に自動的に割り当てま す。これらの論理インターフェイスは通常 F/NP ポート チャネルですが、個別のファイバチャ ネル ポートである場合もあります。

CiscoNPVスイッチは、たとえば、単一のファブリックにデュアルコアスイッチがある場合、 複数の論理外部インターフェイスを持つことができます。この場合、新しいサーバーインター フェイスが起動すると、割り当てられているサーバーインターフェイスの数が最も少ない外部 インターフェイスが新しいサーバー インターフェイスとして選択されます。個々のサーバー

インターフェイスの負荷は異なる可能性があるため、ログインしているサーバーインターフェ イスの数だけに基づいて外部インターフェイスを選択すると、送信、受信、または両方向で外 部インターフェイスの使用率が不均一になる可能性があります。

また、追加の外部インターフェイスがアクティブ化されている場合、既存のログイン済みサー バーインターフェイスは、新しい外部インターフェイスを含むように自動的に再調整されませ ん。新しい外部インターフェイスがアクティブ化された後に起動するサーバーインターフェイ スのみが割り当てられます。

サーバー インターフェイスがログインして特定の外部インターフェイスに割り当てられた後 は、別の外部インターフェイスに無停止で移動することはできません。まず、サーバー イン ターフェイスを介したトラフィックを停止するファブリックからログアウトしてから、他の外 部インターフェイスにログインする必要があります。

複数の外部インターフェイスで使用する場合のこのロードバランシングスキームの課題は次の とおりです。

- 外部インターフェイスの帯域幅を最適に利用できないため、特定のリンクとスイッチでの み帯域幅が飽和する可能性があります。
- 過負荷状態の外部インターフェイスに接続されているサーバーのパフォーマンスに影響が 及びます。
- いずれかの外部インターフェイスで高負荷が持続すると、低速ドレイン状態がファブリッ ク内の他のリンクに伝播する可能性があります。

ロードバランシングスキームのパフォーマンスを向上させるために、各論理外部インターフェ イスに帯域幅を追加できます。たとえば、デュアル コア トポロジで、各コア スイッチへの F/NP ポートチャネルがある場合、それぞれには、NPV スイッチ上のすべてのサーバー イン ターフェイスの負荷を処理するのに十分な帯域幅が必要です。これは、コアスイッチに障害が 発生した場合に重要であり、単一の外部インターフェイスが過剰に使用されないようにするこ ともできます。

ユーザーは、従来のロードバランシングスキームを使用する代わりに、最小のログイン数に基 づき、平均リンク使用率に基づいて新しいロードバランシングスキームを選択できるようにな りました。**show npv traffic-mapproposed**コマンドを使用すると、測定された負荷に基づいて、 外部インターフェイスへのサーバー インターフェイスのマッピングを見つけることができま す。これにより、サーバートラフィックが外部インターフェイスに均等に分散されるようにな ります。この情報は、5分ごとに計算され、更新されます。この情報を使用して、**npvtraffic-map server-interface** コマンドを使用してサーバー インターフェイスを外部インターフェイスに手 動でマッピングできます。**npv traffic-mapanalysis clear** コマンドを使用してリンクの負荷をリ セットできますが、負荷を計算するためのタイマーはリセットされません。

#### **N** ポート **ID** 仮想化

NポートID 仮想化 (NPIV)は単一Nポートに複数の FC ID を割り当てる手段を提供します。 この機能により、N ポート上の複数のアプリケーションが異なる FCID を使用することや、ア クセス コントロール、ゾーニング、ポート セキュリティをアプリケーション レベルで実装す ることが可能になります。Figure 3: NPIV の例, on page 7 は、 NPIV を使用したアプリケーショ ンの例を示しています。

Cisco MDS NX-OS リリース 8.4(2) 以降、NPIV 機能はデフォルトで有効になっています。

**Figure 3: NPIV** の例

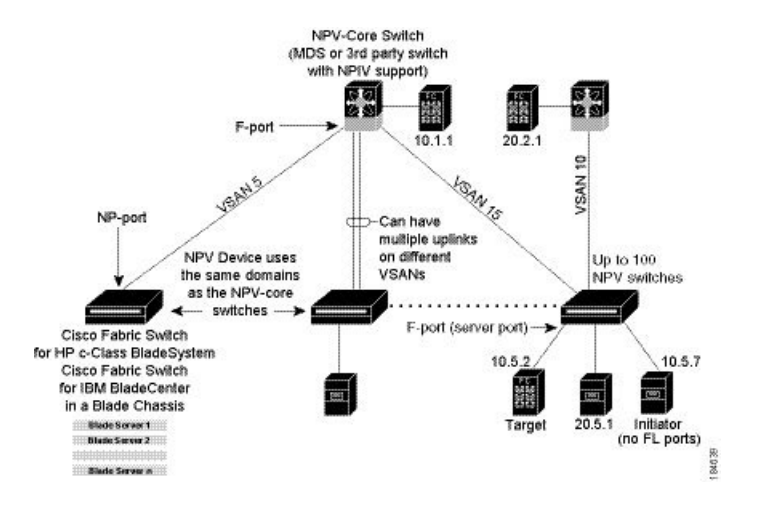

## **N** ポート仮想化

一般的にファイバチャネルネットワークは、コアエッジモデルを使用して、多くのファブリッ ク スイッチをエッジ デバイスに接続して展開します。このようなモデルが費用有効性が高い 理由は、ディレクタ クラス スイッチのポート別コストが、ファイバ チャネルのコストよりも はるかに高いためです。しかし、ファブリックのポート数が増えると、展開するスイッチ数も 増えて、ドメイン ID の数が大幅に増加することがあります。ファイバ チャネル ネットワーク でブレード シャーシをさらに展開すると、この課題は難しくなります。

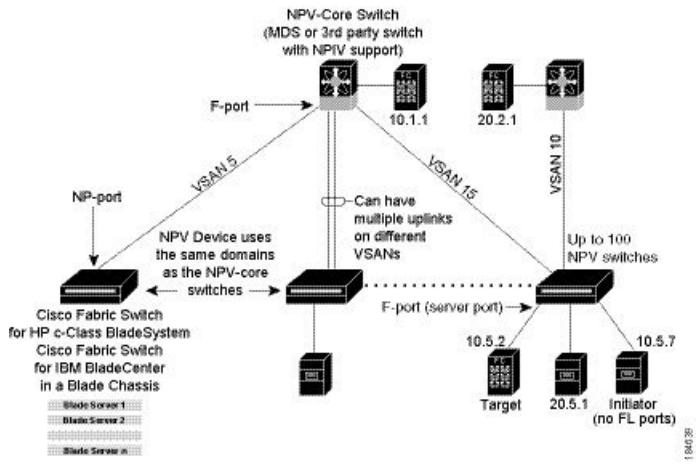

NPV は、ファブリック スイッチまたはブレード スイッチを

コアファイバチャネルスイッチのホストおよびファブリックスイッチかブレードスイッチの サーバーのファイバ チャネル スイッチのようにすることで、多くのポートの展開に必要とな るドメイン ID の数の増加に対処します。NPV では、複数のローカル接続 N ポートを 1 つ以上 の外部 NP リンクに集約し、複数の NPV スイッチの間で、NPV デバイスの接続先であるコア スイッチのドメイン ID を共有します。NPV では、NPV デバイスの接続先であるコア スイッ チの同一ポートに複数のデバイスを接続することもできるので、コアでの多くのポートの必要 性を小さくします。

拡張性の制限の詳細については、Cisco MDS NX-OS [Configuration](http://www.cisco.com/c/en/us/td/docs/switches/datacenter/mds9000/sw/7_3/configuration/config_limits/b_mds_9000_configuration_limits_7_3.html) Limits ガイドを参照してくだ さい。

**Figure 4: Cisco NPV** ファブリック設定

NPV は N ポート ID バーチャライゼーション (NPIV) に似ていますが、同じ機能を提供する わけではありません。NPIV では、複数の FC ID を単一の N ポートに割り当てることができ、 N ポートの複数のアプリケーションが別々の FCID を使用できます。NPIV では、アクセス コ ントロール、ゾーン分割、ポート セキュリティをアプリケーション レベルで実装することも できます。NPV では、コア スイッチの NPIV 機能を使用して、複数の FCID を NP ポートで割 り当てることができます。

Figure 5: Cisco NPV の構成 - インターフェイス ビュー, on page 8 に、NPV 設定の詳細(イン ターフェイス レベル)を示します。

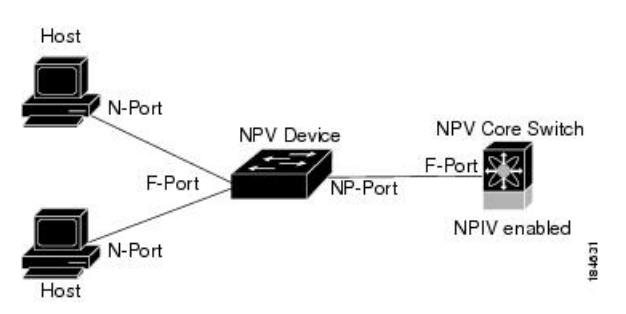

**Figure 5: Cisco NPV** の構成 **-** インターフェイス ビュー

### **NPV** モード

ユーザが NPV をイネーブルにしてスイッチの再起動に成功すると、スイッチは NPV モードに なります。NPV モードはスイッチ全体に適用されます。NPV モードのスイッチに接続するす べてのエンド デバイスは、N ポートとしてログインし、この機能を使用する必要があります (ループ接続デバイスはサポートされていません)。(NPV モードの)エッジ スイッチから NPIV スイッチへのすべてのリンクは、(Eポートではなく)NPポートとして確立されます。 このポートは、通常のスイッチ間リンクに使用されます。NPIV は、NPV デバイスが接続して いるコア スイッチへのリンクを共有する複数のエンド デバイスにログインするために、NPV モードのスイッチで使用されます。

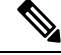

2 つのエンド デバイス間におけるやり取りでは NPV デバイスからコアへの同じアップリ ンクが使用されるので、NPVモードでは順序どおりのデータ配信が必要ありません。NPV デバイスを超えるトラフィックの場合、NPIVスイッチは必要に応じて、または構成され ている場合、あるいはその両方で順序どおりの配信を実行します。 **Note**

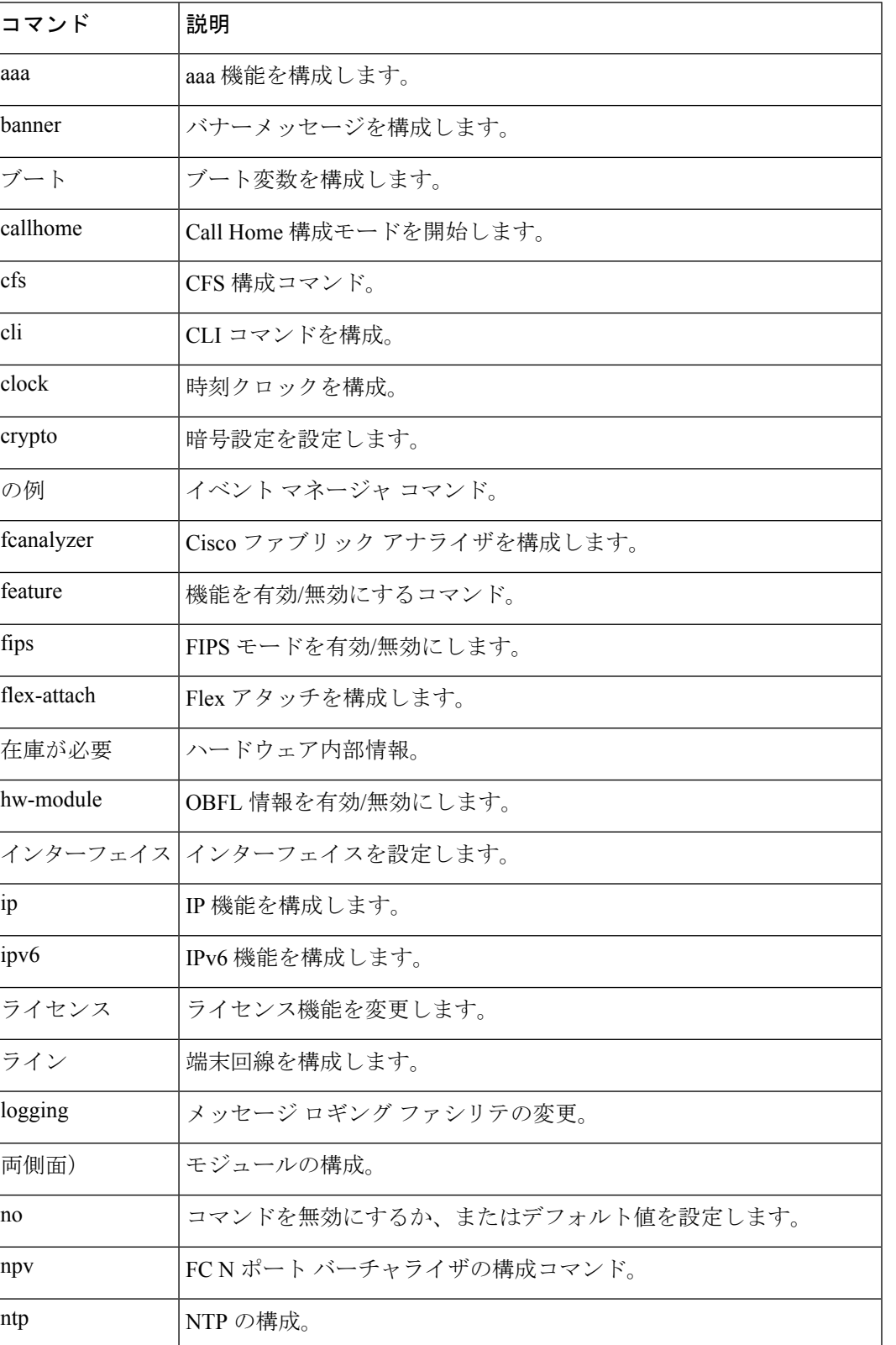

NPV モードを開始した後は、次のコマンドだけを使用できます。

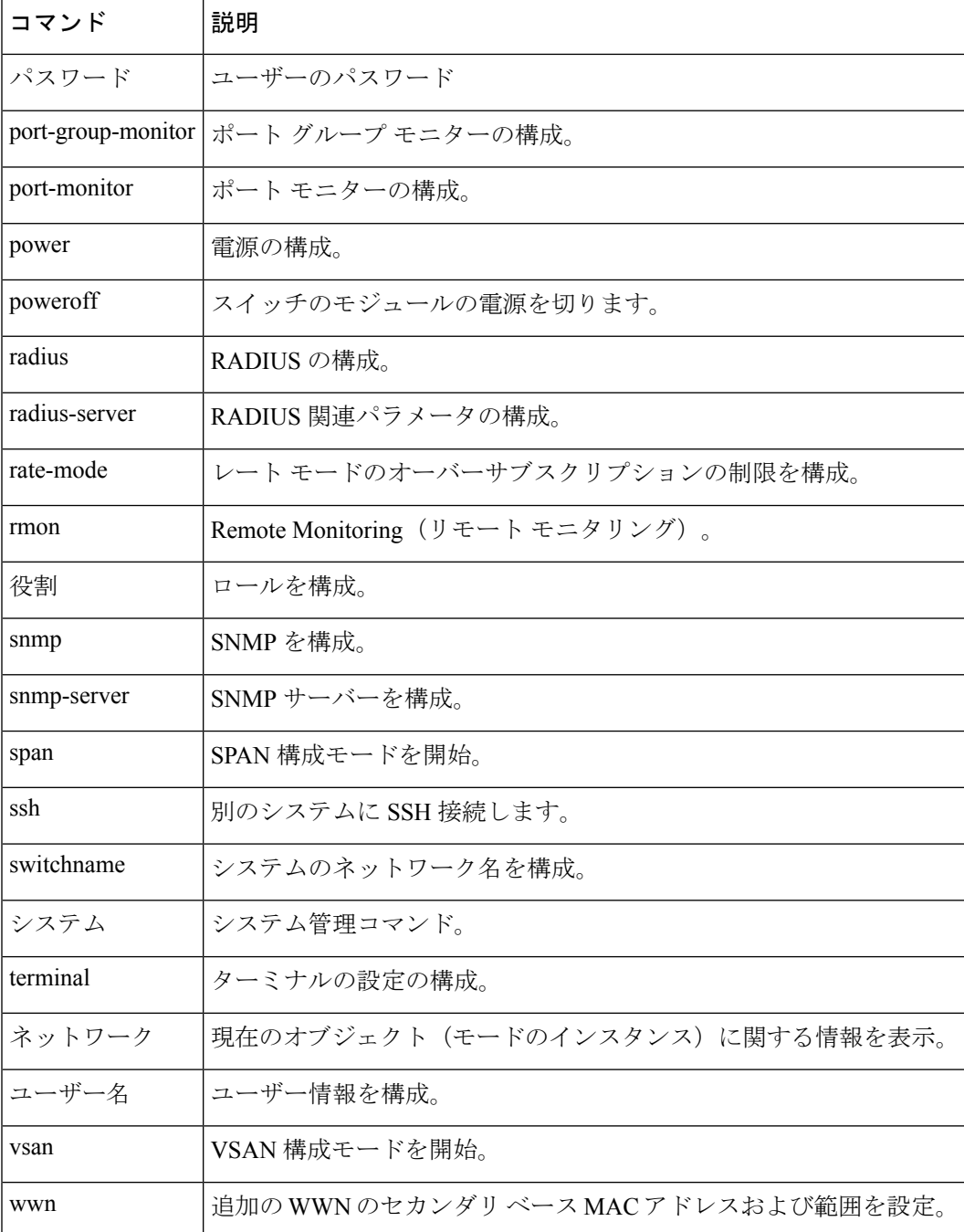

# **NP** ポート

NP ポート(プロキシ N ポート)は、NPV モードになっているデバイスのポートであり、F ポートで、NPVデバイスの接続先であるコアスイッチに接続されます。NPポートはNポート のように動作しますが、Nポート動作を提供することに加えて、複数の物理Nポートのプロキ シとして機能します。

## **NP** リンク

NP リンクは、基本的に特定エンド デバイスへの NPIV アップリンクです。NP リンクは、NPV デバイスの接続先であるコアスイッチへのアップリンクがアップしたときに確立します。アッ プリンクがダウンすると、NP リンクは終了します。アップリンクが確立すると、NPV スイッ チは内部 FLOGI を NPV デバイスの接続先であるコア スイッチに対して実行し、FLOGI が正 常に実行された場合は、NPV デバイスの接続先であるコア スイッチのネーム サーバーに自分 自身を登録します。この NP リンクにおけるエンド デバイスからのその後の FLOGI は FDISC に変換されます。詳細については、内部 FLOGI パラメータ, on page 11のセクションを参照し てください。

サーバリンクは、NPリンク間で均等に分散されます。サーバリンクの背後にあるすべてのエ ンド デバイスは、1 つの NP リンクだけにマッピングされます。

#### 内部 **FLOGI** パラメータ

NP ポートがアップすると、NPV デバイスがまず、NPV デバイスの接続先であるコア スイッ チに自分自身をログインし、次のパラメータを含む FLOGI 要求を送信します。

- 内部ログインで pWWN として使用される NP ポートの fWWN(ファブリック ポート WWN)
- •内部 FLOGI で nWWN(ノード WWN)として使用される NPV デバイスの VSAN ベース sWWN(スイッチ WWN)

NPV デバイスは、FLOGI 要求が完了すると、次のパラメータをさらに使用して、ファブリッ ク ネーム サーバに自分自身を登録します。

- NPV デバイス自体のネーム サーバ登録のシンボリック ポート名に、NP ポートのスイッ チ名とインターフェイス名 (fc1/4 など) が埋め込まれています。
- NPV デバイスの IP アドレスは、NPV デバイスのネーム サーバ登録で IP アドレスとして 登録されます。

NP ポートにおける内部 FLOGI の BB\_SCN は、常にゼロに設定されます。BB\_SCN は NPV デバイスの F ポートでサポートされます。 **Note**

Figure 6: 内部 FLOGI フロー, on page 12 に、NPV デバイスの接続先であるコア スイッチと、 NPV デバイスの間における、内部 FLOGI のフローを示します。

**Figure 6:** 内部 **FLOGI** フロー

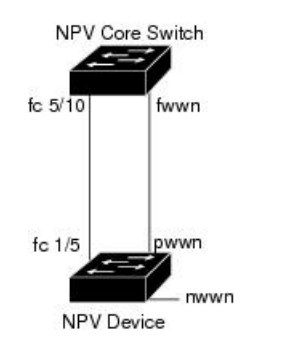

84572

Table 2: 内部 FLOGI パラメータ , on page 12 に、 に現れる内部 FLOGI パラメータを示します。

**Table 2:** 内部 **FLOGI** パラメータ

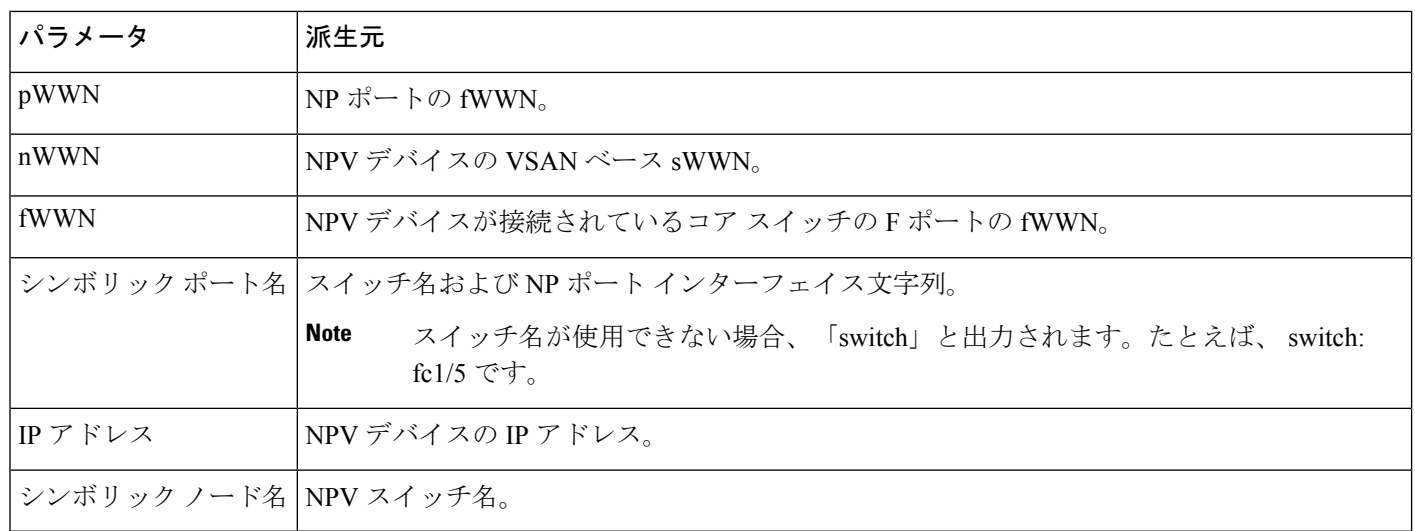

fWWN ベースのゾーン分割が NPV デバイスでサポートされますが、次のような理由のために 推奨できません。

- ゾーン分割は NPV デバイスで実施されない(NPV デバイスの接続先であるコア スイッチ で実施される)。
- NPV デバイスの背後にある複数のデバイスは、コアで同じ F ポートによってログインす る(同じ fWWN が使用され、別々のゾーンに分割できない)。
- 使用する NPV リンクによっては同じデバイスがコア スイッチの異なる fWWN を使用して ログインする可能性があり、異なる fWWN でゾーン分割する必要がある。

# デフォルト ポート番号

NPV 対応スイッチのポート番号はスイッチ モデルによって異なります。NPV 対応スイッチの ポート番号の詳細については、Cisco NX-OS Series [Licensing](http://www.cisco.com/c/en/us/td/docs/switches/datacenter/mds9000/sw/7_3/configuration/licensing/b_Cisco_MDS_9000_Series_Licensing_Guide_Release_7_3.html) Guide を参照してください。

## **IP** を介した **NPV CFS** 配信

NPV デバイスは、トランスポート メディアとして IP だけを使用します。CFS では、マルチ キャスト フォワーディングを使用して CFS 配信を行います。NPV デバイスは ISL 接続を行わ ず、FC ドメインもありません。IP を介した CFS を使用するには、NPV スイッチに物理的に接 続するネットワーク全体で、イーサネット IP スイッチ上のマルチキャスト フォワーディング がイネーブルである必要があります。NPV対応スイッチで、IPを介したCFS配信にスタティッ ク IP ピアを手動で設定することもできます。詳細については、Cisco MDS 9000 Series [NX-OS](http://www.cisco.com/c/en/us/td/docs/switches/datacenter/mds9000/sw/7_3/configuration/sysmgmt/sysmgmt.html) System Management [Configuration](http://www.cisco.com/c/en/us/td/docs/switches/datacenter/mds9000/sw/7_3/configuration/sysmgmt/sysmgmt.html) Guideを参照してください。

## **NPV** トラフィック管理

#### 自動

Cisco MDS SAN-OS Release 3.3(1a) 以前では、NPV で外部リンクの自動選択がサポートされて いました。サーバインターフェイスが起動すると、使用可能なリンクから負荷が最も小さい外 部インターフェイスが選択されます。外部リンクを使用するサーバインターフェイスでは、手 動選択は行われません。また、さらに外部インターフェイスが起動した場合、既存の負荷は新 たに起動した外部インターフェイスに自動的には分散されません。この最後に起動したイン ターフェイスを使用するのは、このインターフェイスよりあとに起動するサーバインターフェ イスだけです。

#### トラフィック マップ

Cisco MDS SAN-OS Release 3.3(1a) および NX-OS Release 4.1(1a) では、NPV でトラフィック管 理がサポートされており、サーバがコアスイッチへの接続に使用する外部インターフェイスを 選択して設定できます。

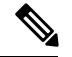

NPV トラフィック管理を設定すると、サーバでは設定された外部インターフェイスだけ が使用されます。使用可能な外部インターフェイスが他にあっても、そのインターフェ イスは使用されません。 **Note**

NPV トラフィック管理機能には、次のような利点があります。

- NPV に接続したサーバ専用の外部インターフェイスが提供され、トラフィック エンジニ アリングが容易になる。
- サーバインターフェイスごとに外部インターフェイスを選択するので、最短パスが使用さ れる。
- リンクの中断後、またはNPVやコアスイッチの再起動後に同じトラフィックが提供され、 永続的 FC ID 機能が使用される。
- 外部インターフェイス間で負荷を均等に分散できるので、負荷が分散される。

#### 破壊する

中断を伴うロードバランスは、インターフェイスの自動選択および外部インターフェイスに設 定されたトラフィックマップとは無関係に動作します。この機能によってサーバインターフェ イスは強制的に再初期化され、この機能がイネーブルにされたとき、および新しい外部イン ターフェイスが起動するたびにロード バランスが行われます。サーバー インターフェイスを 何度も無用にフラップしないように、この機能を有効にして必要なロードバランスが実現され たら、この機能を必ず無効にしてください。

中断を伴うロード バランスをイネーブルにしない場合は、サーバ インターフェイスを手動で フラップし、負荷の一部を新規の外部インターフェイスに移動する必要があります。

## 複数の **VSAN** のサポート

VSAN に基づいて別々の NPV セッションにデバイスをグループ化すると、複数の VSAN を NPV 対応スイッチでサポートできます。アップリンクが伝送している VSAN に基づいて、正 しいアップリンクを選択する必要があります。

# 注意事項と制約事項

#### **NPV** の注意事項および要件

以下は、NPV 展開時の注意事項および要件です。

- NPV スイッチに接続された NPIV スイッチでは、NPIV 機能が有効になっている必要があ ります。
- NPIV スイッチあたりの NPV スイッチの数については、Cisco MDS NX-OS [Configuration](https://www.cisco.com/c/en/us/support/storage-networking/mds-9000-nx-os-san-os-software/products-installation-and-configuration-guides-list.html) [Limits](https://www.cisco.com/c/en/us/support/storage-networking/mds-9000-nx-os-san-os-software/products-installation-and-configuration-guides-list.html)の「Cisco MDS 9000 シリーズ スイッチのスイッチ レベル ファイバ チャネル設定の 制限」を参照してください。
- FCNS 制限が 20,000 に達すると、Cisco NPV スイッチから送信されるログインが F ポート チャネルで切り替わります。
- NPIVスイッチ上で使用できるすべてのメンバータイプを使用して、NPVスイッチに接続 されているエンド デバイスにゾーン分割を構成できます。ただし、NPV モードの任意の スイッチに接続されたサーバーのゾーン分割の推奨される方法は、pWWN、デバイス エ イリアス、FC エイリアスを使用する方法です。スマート ゾーン分割を使用する場合、複 数のサーバーを同じゾーンにのみ配置する必要があります。スマートゾーニング機能は、 すべての MDS スイッチで使用できます。Cisco MDS スイッチのスマート ゾーン分割の詳 細については、 *Cisco MDS 9000* シリーズ [ファブリック構成ガイド](https://www.cisco.com/c/en/us/support/storage-networking/mds-9000-nx-os-san-os-software/products-installation-and-configuration-guides-list.html)の「ゾーンの設定と管 理」の章を参照してください。
- NPV スイッチは、ポートチャネルの一部ではないリンクを使用して、アップストリーム NPIV スイッチに接続できます。この構成では、NPV はロード バランシング アルゴリズ ムを使用して、エンド デバイスがファブリックにログインするときに、エンド デバイス を NPIV スイッチ リンクの 1 つに自動的かつ効率的に割り当てます。エンド デバイスと 同じ VSAN 内のリンクのみがアルゴリズムによって考慮されます。そのエンド デバイス との間のすべてのトラフィックは、割り当てられたリンクを使用します。 VSAN ロード バランシングは、NPV-NPIVリンクのトラフィックには適用されません。NPVデバイスと アップストリーム NPIV スイッチの間に複数のリンクがある場合、デフォルトを無効に し、トラフィック マップを使用してエンド デバイスを特定のリンクに割り当てることが できます。NPVスイッチとNPIVスイッチの間でリンクが確立された場合、動的ログイン 再バランシングは行われません。エンドデバイスがログインして割り当てられるまで、リ ンクは使用されません。

NPV と NPIV スイッチ間のリンクの場合、動的ログイン再バランシングがあります。 NPV-NPIV リンクに障害が発生すると、それに割り当てられたエンド デバイスは NPV ス イッチによってログアウトされるので、ファブリックに再ログインする必要があります。 ログインは、残りの NPV-NPIV リンクを介して分散されます。

• NPV スイッチは、F ポート チャネルを介して NPIV スイッチに接続できます。この設定で は、エンド デバイスのログインは、個々の F ポート チャネル メンバーではなく、F ポー ト チャネル インターフェイスに関連付けられます。メンバー インターフェイスに障害が

発生しても、リンクを使用しているエンドデバイスが強制的にログアウトされることはあ りません。リンク障害の性質によっては、エンドデバイスでフレーム損失が発生する場合 があります。ただし、この状態から回復できる場合は、残りのFポートチャネルメンバー を使用して通常の動作を続行できます。同様に、新しいメンバーがFポートチャネルに追 加された場合、それを使用するすべてのエンドデバイスは、増加した帯域幅をすぐに利用 できます。F ポート チャネルは、トランキング用に設定することもできます (1 つまたは 複数の VSAN を伝送できます)。これらの理由から、NPV スイッチを NPIV スイッチに 接続するときは、F ポート チャネルを使用することをお勧めします。

- サーバーおよびターゲットの両方を NPV デバイスに接続できます。ローカル スイッチン グはサポートされません。すべてのトラフィックはNPIVコアスイッチを使用してスイッ チングされます。
- NPV スイッチは、複数の NPIV スイッチに接続できます。つまり、異なる NP ポートを異 なる NPIV スイッチに接続できます。
- 一部のデバイスは、単一のインターフェイスで複数の FCID を要求するファブリックに複 数回ログインします。この複数のログインをサポートするには、**feature npiv** コマンドを 有効にする必要があります。これは、NPVスイッチでもサポートされています。したがっ て、**feature npv** と **feature npiv** コマンドの両方を同じスイッチで有効にできます。
- サードパーティ製 NPIV スイッチとの相互運用性に課題があるため、xNP ポートを使用す る NPV スイッチでは BB\_SCN を構成できません。
- NPV スイッチではスムーズ アップグレードがサポートされます。
- NPIVスイッチでは、NPVでログインするデバイス用にポートセキュリティがサポートさ れます。
- NPV スイッチでは F、NP、および SD ポートだけがサポートされます。

NPV トラフィック管理の注意事項:

- NPV トラフィック管理は、NPV スイッチによるデフォルトのログイン バランシングが十 分でない場合にのみ使用してください。
- すべてのサーバーに対してトラフィックマップを設定しないでください。構成されていな いサーバーの場合、NPV はデフォルトのログイン バランシングを使用します。
- アップストリーム NPIV スイッチで永続的 FCID 機能が無効になっていないことを確認し ます。トラフィック エンジニアリングによって、関連付けられたサーバー インターフェ イスが同じ NPIV スイッチにつながる外部インターフェイスに転送されます。
- トラフィックマップは、サーバーインターフェイスが指定された一連の外部インターフェ イスを使用するように制限します。サーバー インターフェイスは、指定された外部イン ターフェイスが全て利用できない場合でも、指定されたもの以外の外部インターフェイス を使用することはできません。
- 中断を伴うロードバランシングは設定しないでください。この機能を設定すると、デバイ スが外部インターフェイス間を移動する必要があります。外部インターフェイス間でデバ

イスを移動するには、NPVがFポートで NPIV スイッチに再ログインする必要があり、こ のときにトラフィックが中断します。

• NPVスイッチが複数のアップストリームNPIVスイッチに接続されている場合、トラフィッ ク マップで NPV スイッチと目的の NPIV スイッチ間の外部インターフェイスのセットを 指定することにより、サーバーインターフェイストラフィックがアップストリームNPIV スイッチのサブセットのみを使用するように強制できます。

#### **NPIV** の注意事項と制限事項

- **feature npiv** コマンドの使用により NPIV 機能が有効になっていている状態で、Cisco MDS NX-OS リリース 8.4(2) 以降のリリースにアップグレードした場合、NPIV 機能は有効のま まになります。
- **featurenpiv** コマンドを使用して NPIV 機能を有効にしていない状態で、Cisco MDS NX-OS リリース 8.4(2) 以降のリリースにアップグレードした場合、NPIV 機能は無効のままにな ります。
- Cisco MDS NX-OS リリース 8.4(2) 以降、NPIV 機能はデフォルトで有効になっています。 したがって、この機能が有効になっている場合、**feature npiv** コマンドは実行構成に表示 されません。この機能が無効になっている場合、**no feature npiv** コマンドは実行構成に表 示されます。
- MDS を Cisco MDS NX-OS リリース 8.4(2) 以降のリリースから Cisco MDS NX-OS リリー ス 8.4(2) より前のリリースに移行する場合、NPIV 機能の動作は、その構成方法と移行の 実行方法によって異なります。移行前に NPIV 機能が有効になっていて(デフォルト構 成)、移行を ISSD ダウングレードを介して実行した場合、移行が完了しても NPIV は有 効のままです(これらのリリースのデフォルト構成ではありません)。移行前に NPIV 機 能が有効になっていても(デフォルト構成)、再起動によって移行を行った場合、移行の 完了後に NPIV は無効になります(これらのリリースのデフォルト構成)。
- NPIV 機能が無効になっているスイッチを Cisco MDS NX-OS リリース 8.4(2) 以降のリリー スにアップグレードする場合、および、NPIV 機能がファブリックに対してデフォルトで 有効になった Cisco MDS NX-OS リリース 8.4(2) 以降のリリースを実行している新しいス イッチを追加する場合は、新しいスイッチ側で NPIV 機能を無効にするか、既存のスイッ チ側で NPIV 機能を有効にしてください。

#### **DPVM** 構成時の注意事項

NPV が有効の場合は、次の要件を満たしてから DPVM を NPV デバイスの接続先であるコア スイッチで構成する必要があります。

• 内部 FLOGI の WWN を DPVM で明示的に設定する必要があります。NPV デバイスに接続 されているエンド デバイス用に NPV デバイスの接続先であるコア スイッチで DPVM を 構成する場合は、同一 VSAN に含まれるようにそのエンド デバイスを設定する必要があ ります。別の VSAN に含まれるようにデバイスを設定すると、NPV デバイスに接続され

ているデバイスからのログインはエラーになります。VSAN の不一致を防ぐには、内部 FLOGI VSAN を NP ポートのポート VSAN と一致させます。

• NP ポートからの最初のログインにより、そのポートの VSAN が決まります。この最初の ログイン、つまり NPV デバイスの内部ログイン用に DPVM を構成すると、NPV デバイス の接続先であるコア スイッチの VSAN F ポートがその VSAN で特定されます。DPVM を 設定しない場合、ポート VSAN は変更されません。

DPVM 構成の詳細については、Cisco MDS 9000 Series NX-OS Fabric [Configuration](http://www.cisco.com/c/en/us/td/docs/switches/datacenter/mds9000/sw/7_3/configuration/fabric/fabric.html) Guide を参照 してください。

## **NPV** およびポート セキュリティ構成時の注意事項

NPIVスイッチでは、ポートセキュリティがインターフェイスごとに有効になります。NPVで ログインするデバイス用に NPV デバイスの接続先であるコア スイッチでポート セキュリティ を有効にするには、次の要件に従う必要があります。

- 内部 FLOGI がポート セキュリティ データベースに存在している必要があります。これに よりNPVデバイスの接続先であるコアスイッチのポートで通信やリンクが許可されます。
- すべてのエンド デバイスの pWWN もポート セキュリティ データベースに存在する必要 があります。

この要件を満たしたら、その他のコンテキストと同じようにポートセキュリティをイネーブル にすることができます。ポートセキュリティの有効化の詳細については、[CiscoMDS9000Series](http://www.cisco.com/c/en/us/td/docs/switches/datacenter/mds9000/sw/7_3/configuration/security/security.html) NX-OS Security [Configuration](http://www.cisco.com/c/en/us/td/docs/switches/datacenter/mds9000/sw/7_3/configuration/security/security.html) Guide を参照してください。

## **NPIV** 対応 **Cisco MDS** ファブリック スイッチの接続

このトピックでは、NPIV 対応の Cisco MDS 9396T マルチレイヤ ファブリック スイッチを、 Cisco MDS NX-OS リリース 6.2(13) 以前を実行している NPV スイッチに接続する方法について 説明します。

Cisco MDS NX-OS リリース 6.2(13) 以前で動作する MDS スイッチ (Cisco MDS 9396T マルチ レイヤ ファブリック スイッチより前にリリースされた)の NPV ポートでトランキングが有効 になっていて、NPIVが有効なCiscoMDS9396Tマルチレイヤを接続している場合、ファブリッ ク スイッチ、ポート fc1/1 から fc1/63 を使用します。

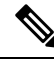

トランキングの失敗は、非ポートチャネル(個々の物理NPアップリンク)とポートチャ ネルNPアップリンクの両方で発生する可能性があります。トランキングの失敗を回避す るには、NPV スイッチを Cisco MDS NX-OS リリース 6.2(13) 以降にアップグレードして ください。 **Note**

# **N** ポート バーチャライゼーションの設定

# **N** ポート識別子仮想化のイネーブル化

NPIV 対応アプリケーションで複数の N ポート FCID を使用できるようにするには、MDS ス イッチ上のすべての VSAN で NPIV をグローバルにイネーブルにする必要があります。

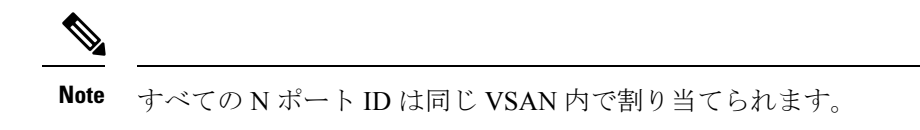

スイッチの NPIV をイネーブルまたはディセーブルにする手順は、次のとおりです。

#### ステップ **1** switch# **configure terminal**

コンフィギュレーション モードに入ります。

#### ステップ **2** switch(config)# **feature npiv**

スイッチ上のすべての VSAN の NPIV をイネーブルにします。

switch(config)# **no feature npiv**

(オプション) スイッチ上の NPIV をディセーブルにします (デフォルト)。

## **NPV** の設定

NPV をイネーブルにすると、システム設定は消去され、システムは NPV モードがイネーブル の状態でリブートします。

NPV をイネーブルにする前に、現在の設定をブートフラッシュまたは TFTP サーバのい ずれかに保存することを推奨します(あとで設定を使用する必要がある場合)。NPV 以 外、または NPV の構成を保存するには、次のコマンドを使用します。 **Note**

#### switch# **copy running bootflash:filename**

構成を後で再度適用するには、次のコマンドを使用します。

switch# **copy bootflash:filename running-config**

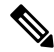

**Note**

NPV は、ASCII 構成ファイルから有効または無効にすることはできません。コマンドラ インからのみ有効または無効にできます。

CLI を使用して NPV を構成するには、次の作業を実行します。

- ステップ **1** switch# **configure terminal** NPIV コア スイッチで構成モードを開始します。 ステップ **2** switch(config)# **feature npiv** NPIV コア スイッチで NPIV モードを有効にします。 switch(config)# **no feature npiv** (オプション)NPIV コア スイッチで NPIV モードを無効にします。 ステップ **3** switch(config)# **interface fc 2/1** NPIV コア スイッチのポートを F ポートとして構成します。 switch(config-if)# **switchport mode F** switch(config-if)# **no shutdown** インターフェイスがアップするように管理ステータスを変更します。 ステップ **4** switch(config)# **vsan database** switch(config-vsan-db)# **vsan 8 interface fc 2/1** NPIV コア スイッチの F ポートのポート VSAN を構成します。 ステップ **5** switch(config)# **npv enable** NPVデバイスでNPVモードを有効にします。モジュールまたはスイッチがリブートし、アップ状態に戻 ると、NPV モードになります。 **Note** リブート時に write-erase 操作が実行されます。 ステップ **6** switch(config)# **interface fc 1/1** NPV デバイスで、アグリゲータ スイッチに接続されるインターフェイスを選択し、それらを NP ポート として構成します。 switch(config-if)# **switchport mode NP** switch(config-if)# **no shutdown** インターフェイスがアップするように管理ステータスを変更します。 ステップ **7** switch(config-if)# **exit** ポートのインターフェイス モードを終了します。 ステップ **8** switch(config)# **vsan database** switch(config-vsan-db)# **vsan 9 interface fc 1/1** NPV デバイスの NP ポートのポート VSAN を構成します。
	- ステップ **9** switch(config)# **interface fc 1/2 - 6**

NPV 対応デバイス上の残りのインターフェイス(2~6)を選択し、F ポートとして構成します。

switch(config-if)# **switchport mode F**

switch(config-if)# **no shutdown**

インターフェイスがアップするように管理ステータスを変更します。

ステップ **10** switch(config)# **vsan database**

switch(config-vsan-db)# **vsan 12 interface fc 1/1 - 6**

NPV デバイスの F ポートのポート VSAN を構成します。

ステップ **11** switch(config-npv)# **no npv enable**

セッションを終了し、NPV モードを無効にします。これにより、NPV デバイスがリロードされます。

#### **NPV** トラフィック管理の設定

NPV トラフィック管理機能は、NPV の設定後にイネーブルになります。NPV トラフィック管 理の設定では、サーバに対して外部インターフェイスのリストを設定し、中断を伴うロードバ ランシングをイネーブルまたはディセーブルにします。

#### サーバ インターフェイスごとの外部インターフェイス リストの設定

外部インターフェイスのリストは、サーバインターフェイスがダウンしているとき、または指 定した外部インターフェイスリストにすでに使用中の外部インターフェイスが含まれている場 合に、サーバ インターフェイスにリンクされます。

サーバーインターフェイスごとの外部インターフェイスのリストを構成するには、次の作業を 実行します。

#### ステップ **1** switch# **configure terminal**

NPV のコンフィギュレーション モードを開始します。

#### ステップ **2** switch(config)# **npv traffic-map server-interface** *svr-if-range* **external-interface fc** *ext-fc-if-range*

svr-if-range に外部インターフェイスを指定することにより、サーバー インターフェイスごとの外部 FC イ ンターフェイスのリストを設定できます。リンクするサーバーは ext-fc-if-range で指定します。

ステップ **3** switch(config)# **npv traffic-map server-interface** *svr-if-range* **external-interface port-channel** *ext-pc-if-range*

svr-if-range で外部インターフェイスを指定することにより、サーバー インターフェイスごとの外部ポート チャネルインターフェイスのリストを構成できます。リンクするサーバーはext-pc-if-rangeで指定します。

非ポート チャネル インターフェイスとポート チャネル インターフェイスをサーバー インター フェイスにマッピングする際には、2 つの手順でそれらを個別に組み込みます。 **Note**

#### ステップ **4** switch(config)# **no npv traffic-map server-interface** *svr-if-range* **external-interface** *ext-if-range*

Cisco NPV で Cisco NPV トラフィック管理機能を無効にします。

#### 中断を伴うロード バランシング用グローバル ポリシーのイネーブル化

中断を伴うロード バランシングを使用すると、すべての外部インターフェイスの負荷を確認 し、中断を伴ってその負荷を分散できます。このロードバランシングでは、高負荷の外部イン ターフェイスを使用するサーバが、低負荷で動作している外部インターフェイスに移されま す。

中断を伴うロード バランシングのグローバル ポリシーを有効または無効にするには、以下の 作業を実行します。

#### ステップ **1** switch# **configure terminal**

NPV のコンフィギュレーション モードを開始します。

ステップ **2** switch(config)# **npv auto-load-balance disruptive**

NPV デバイスが接続されているコア スイッチで、中断を伴うロード バランシングを有効にします。

ステップ **3** switch (config)# **no npv auto-load-balance disruptive**

NPV デバイスが接続されているコア スイッチで、中断を伴うロード バランシングを無効にします。

# **NPV** 構成の確認

NPV 構成情報を表示するには、次のいずれかを行います。

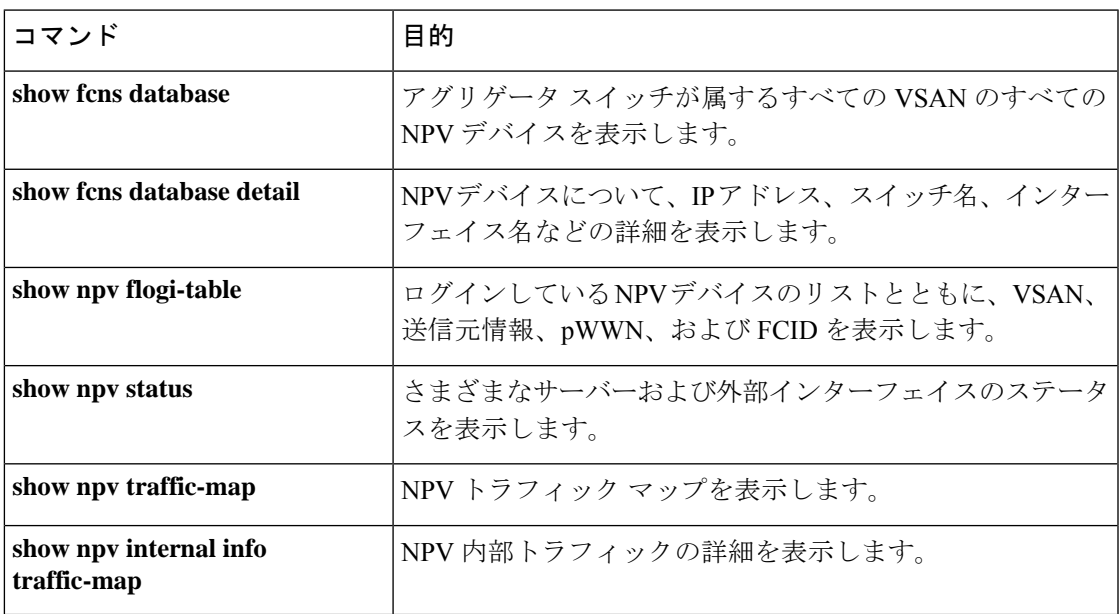

これらのコマンドの出力に表示される各フィールドの詳細については、Cisco MDS 9000 NX-OS [Command](http://www.cisco.com/c/en/us/td/docs/switches/datacenter/mds9000/sw/command/b_cisco_mds_9000_cr_book.html) Referenceを参照してください。

# **NPV** の確認

アグリゲータ スイッチが属するすべての VSAN のすべての NPV デバイスを表示するには、 **show fcns database** コマンドを入力します。

switch# **show fcns database**

VSAN 1: -------------------------------------------------------------------------- FCID TYPE PWWN (VENDOR) FC4-TYPE:FEATURE -------------------------------------------------------------------------- 0x010000 N 20:01:00:0d:ec:2f:c1:40 (Cisco) npv 0x010001 N 20:02:00:0d:ec:2f:c1:40 (Cisco) npv 0x010200 N 21:00:00:e0:8b:83:01:a1 (Qlogic) scsi-fcp:init 0x010300 N 21:01:00:e0:8b:32:1a:8b (Qlogic) scsi-fcp:init Total number of entries = 4

**show fcnsdatabase** の出力に表示される NPV デバイスについてのさらに詳しい情報(IP アドレ ス、スイッチ名、インターフェイス名など)を得るには、**show fcnsdatabasedetail** コマンドを 入力します。

switch# **show fcns database detail**

```
VSAN:1 FCID:0x010000
------------------------
port-wwn (vendor) :20:01:00:0d:ec:2f:c1:40 (Cisco)
node-wwn :20:00:00:0d:ec:2f:c1:40
class :2,3
node-ip-addr :172.20.150.38
ipa :ff ff ff ff ff ff ff ff
fc4-types:fc4_features :npv
symbolic-port-name :para-3:fc1/1
symbolic-node-name :para-3
port-type :N
port-ip-addr :0.0.0.0
fabric-port-wwn :20:01:00:0d:ec:04:99:40
hard-addr :0x000000
permanent-port-wwn (vendor) :20:01:00:0d:ec:2f:c1:40 (Cisco)
connected interface :port-channel6
switch name (IP address) : switch (192.0.2.1)
------------------------
VSAN:1 FCID:0x010001
------------------------
port-wwn (vendor) :20:02:00:0d:ec:2f:c1:40 (Cisco)
node-wwn :20:00:00:0d:ec:2f:c1:40
class :2,3
node-ip-addr :172.20.150.38
ipa :ff ff ff ff ff ff ff ff
fc4-types:fc4_features :npv
symbolic-port-name :para-3:fc1/2
symbolic-node-name :para-3
port-type :N
port-ip-addr :0.0.0.0
fabric-port-wwn :20:02:00:0d:ec:04:99:40
hard-addr :0x000000
permanent-port-wwn (vendor) :20:02:00:0d:ec:2f:c1:40 (Cisco)
connected interface :port-channel6
switch name (IP address) : switch (192.0.2.1)
```
サポートに連絡する必要があるときは、**show tech-support NPV** コマンドを入力して、その出 力を保存しておいてください。必要な場合、サポート担当者が問題の解決で使用できるように するためです。

ログインしているNPVデバイスのリストとともに、VSAN、送信元情報、pWWN、およびFCID を表示するには、**show npv flogi-table** コマンドを入力します。

switch# **show npv flogi-table**

------------------------

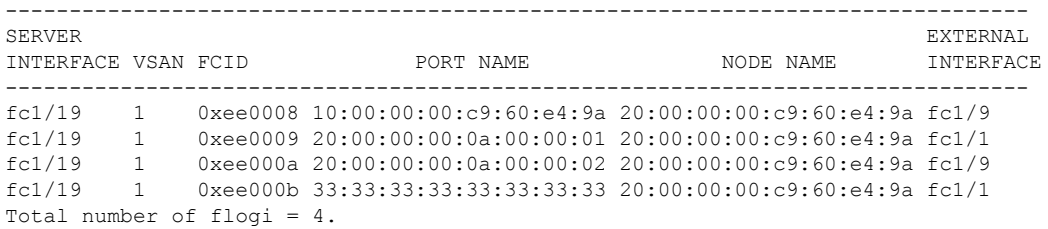

さまざまなサーバーおよび外部インターフェイスのステータスを表示するには、**shownpvstatus** コマンドを入力します。

switch# **show npv status**

```
npiv is enabled
External Interfaces:
====================
  Interface: fc1/1, VSAN: 2, FCID: 0x1c0000, State: Up
 Interface: fc1/2, VSAN: 3, FCID: 0x040000, State: Up
 Number of External Interfaces: 2
Server Interfaces:
 ==================
  Interface: fc1/7, VSAN: 2, NPIV: No, State: Up
  Interface: fc1/8, VSAN: 3, NPIV: No, State: Up
 Number of Server Interfaces: 2
```
# **NPV** トラフィック管理の確認

FC NPV トラフィック マップを表示するには、**show npv traffic-map** コマンドを入力します。

switch# **show npv traffic-map** NPV Traffic Map Information: ----------------------------- Server-If External-If(s) ---------------------------- fc1/1 fc1/5 -----------------------------

FC NPV 内部のトラフィックの詳細を表示するには、**show npv internal info traffic-map** コマン ドを入力します。

switch# **show npv internal info traffic-map**

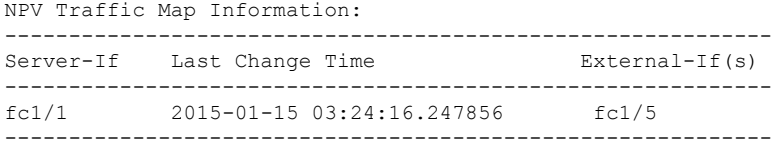

I

٦

翻訳について

このドキュメントは、米国シスコ発行ドキュメントの参考和訳です。リンク情報につきましては 、日本語版掲載時点で、英語版にアップデートがあり、リンク先のページが移動/変更されている 場合がありますことをご了承ください。あくまでも参考和訳となりますので、正式な内容につい ては米国サイトのドキュメントを参照ください。